# Manuale modalità Firma Istanze PSR

Il documento fornisce una descrizioni delle modalità di firma previste sul PSR su qualsiasi Istanza presentata da un Beneficiario attraverso un Intermediario

Firma Istanze

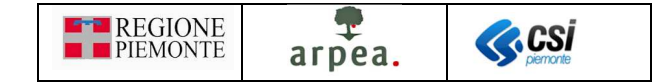

## Sommario

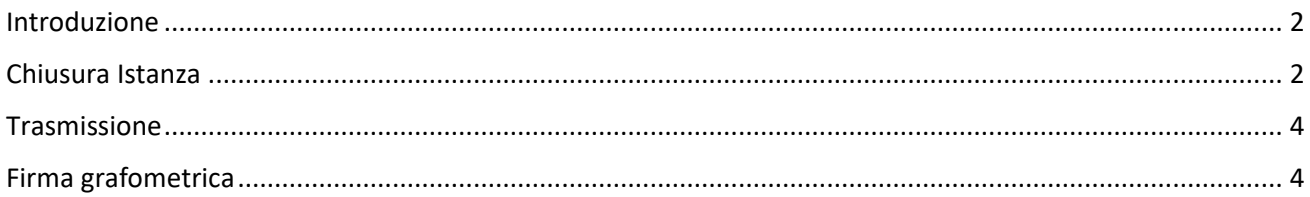

## Indice delle figure

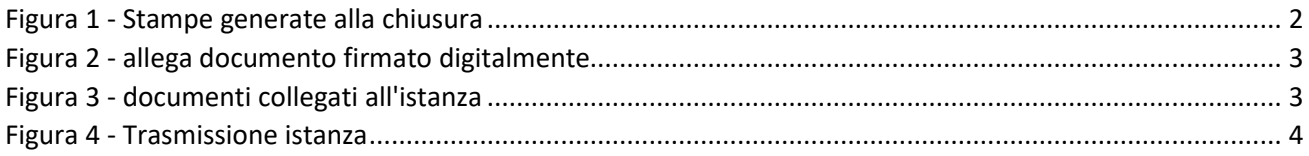

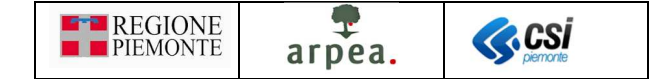

## Introduzione

Per poter essere presentata una Istanza di qualsiasi tipo (Domande di Sostegno, Domande di Pagamento, Comunicazioni, etc.) da parte di un Beneficiario attraverso un Intermediario, è necessario che questa sia firmata e vengono qui descritte di seguito tutte le modalità previste per apporre la firma:

- Firma su carta
- Firma grafometrica
- Firma digitale
- Firma differita

Qui di seguito vengono descritte in dettaglio le modalità con cui è possibile effettuare la firma

## Chiusura Istanza

Dopo aver chiuso una Istanza il sistema genera come ora il documento di Stampa; l'utente ha la possibilità di scaricare il documento prodotto per stamparlo e farlo firmare al beneficiario, oppure per effettuare la firma digitale certificata.

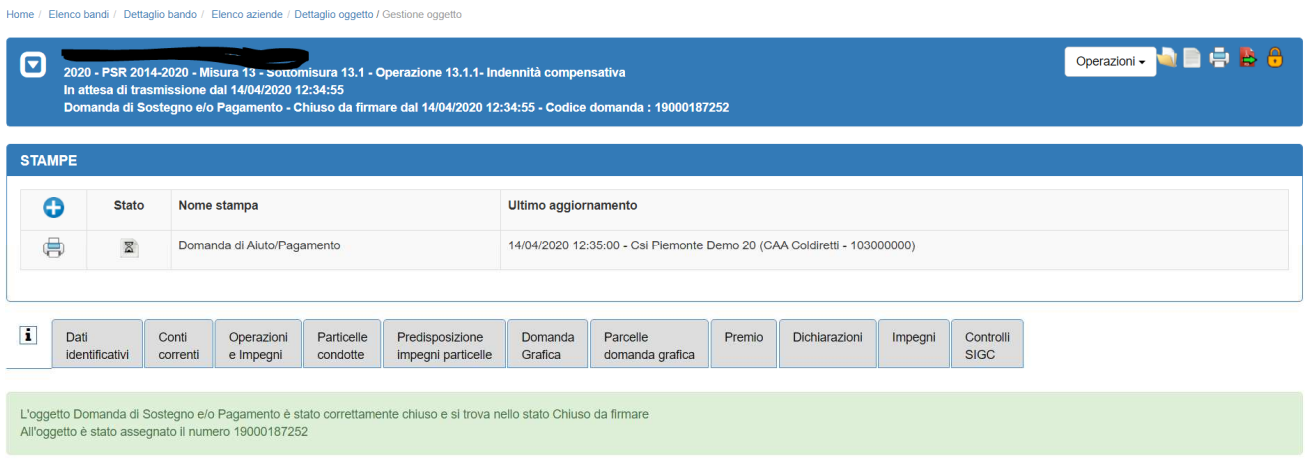

*Figura 1 - Stampe generate alla chiusura* 

Nel caso in cui sia stata effettuata la firma digitale è possibile caricare il documento firmato (p7m) cliccando

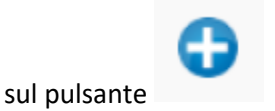

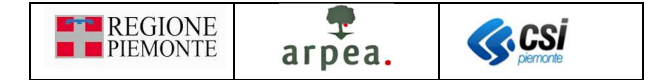

#### **INSERISCI STAMPA OGGETTO ISTANZA**

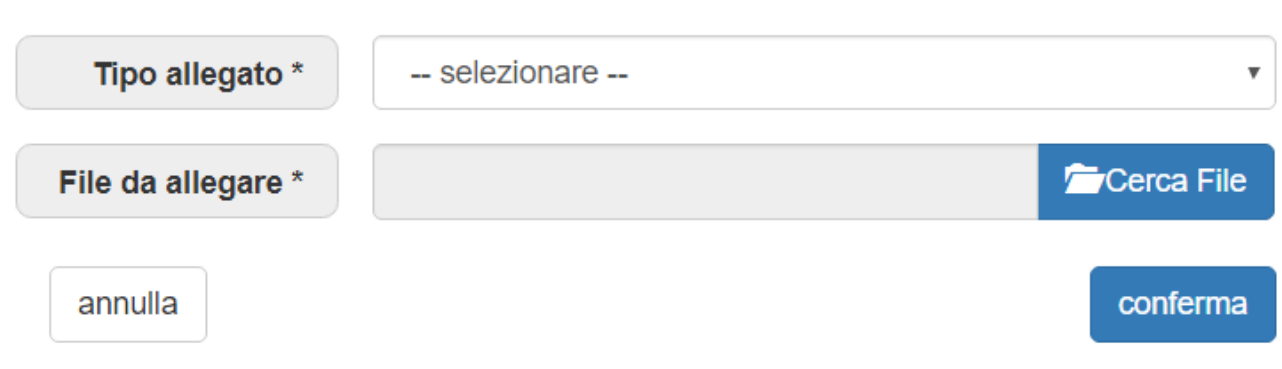

*Figura 2 - allega documento firmato digitalmente* 

Selezionato il Tipo allegato e il File da allegare ed effettuare la conferma

**IMPORTANTE**: il sistema verifica che il documento che si vuole allegare contenga la firma digitale e sia esattamente lo stesso generato dall'applicativo e non sia stato in alcun modo modificato, pertanto si deve evitare qualsiasi operazione che possa alterare il formato del documento, come ad esempio aprirlo con Acrobat Reader ed effettuare un "Salvataggio"; è invece possibile effettuare un rinomina del file scaricato usando le funzionalità di sistema come ad es. "Esplora risorse" di Windows

Sulla pagina di dettaglio delle stampe vengono visualizzati i 2 documenti:

• quello generato dall'applicativo e lo stesso con Firma digitale

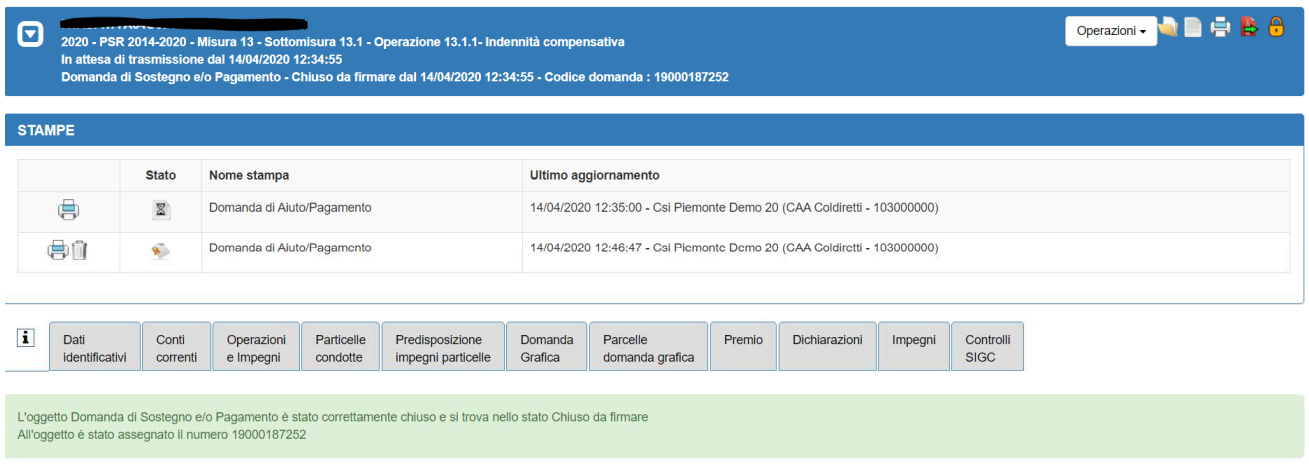

*Figura 3 - documenti collegati all'istanza* 

E' possibile cancellare il documento firmato prima di effettuare la trasmissione.

NB: se l'istanza viene nuovamente riaperta (selezionando l'icona in alto a destra a forma di lucchetto arancione) entrami i documento vengono cancellati.

×

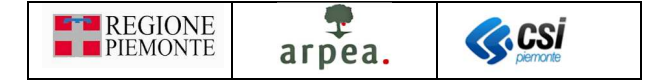

## Trasmissione

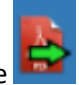

Quando viene selezionato il pulsante di Trasmissione il sistema apre una PopUp in cui si chiede all'utente di confermare la modalità con cui è stata firmata la domanda.

#### **TRASMISSIONE**

Proseguendo con l'operazione l'oggetto verrà trasmesso. Continuare?

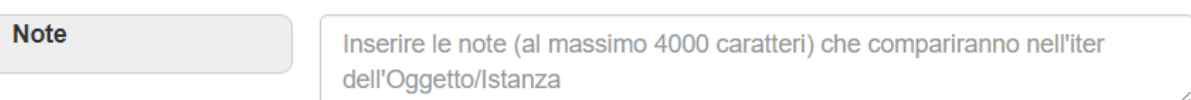

Elenco documenti:

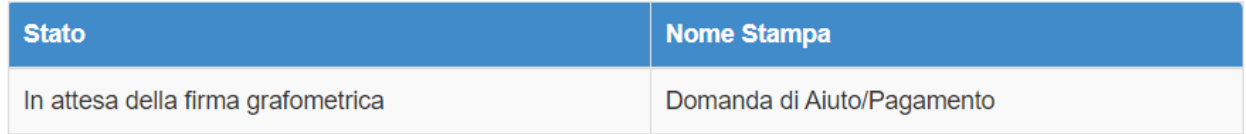

Si dichiara che i documenti:

- ◯ sono firmati digitalmente
- ◯ sono firmati su carta
- O verranno firmati con firma differita per emergenza Covid-19

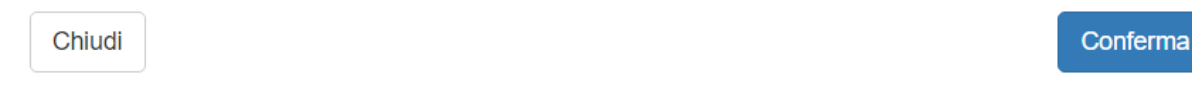

#### *Figura 4 - Trasmissione istanza*

Se è stato indicato che è stato allegato il documento Firmato in firma digitale il sistema verificherà che effettivamente sia stato allegato il documento. In questo modo alla conferma il documento originale non sarà più visibile e il documento con firma digitale sarà protocollato

Se è stata scelta una delle altre 2 opzioni che prevedono che il documento sia firmato su carta, prima della sua trasmissione, o dopo a causa dell'emergenza Covid-19, il documento verrà aggiornato riportando nella pagina al di sotto del riquadro dove apporre la firma il testo (a seconda della tipologia di utente):

*Documento firmato in originale depositato presso lo studio del Professionista* 

*Oppure* 

*Documento firmato in originale depositato nel Fascicolo aziendale presso il CAA* 

Il documento verrà archiviato e protocollato

### Firma grafometrica

Nel caso in cui si scelga di apporre la firma grafometrica sul documento questo verrà archiviato, protocollato e contestualmente l'istanza verrà automaticamente trasmessa